# **Satellite Hacking for Fun & Profit!**

#### **Adam Laurie** adam@algroup.co.uk

http://rfidiot.org

# Who Am I?

- Open Source developer / researcher
	- Bluetooth
	- RFID
	- Full Disclosure / White Hat!
- Freelance research / training / lecturing

# Why Now?

- Jim Geovedi & Raditya Iryandi
	- Hacking a Bird in The Sky
- Old Skewl
	- Started doing this in late 90's.
	- So, err... why did it take so long to publish?

# Feed Hunting

- Look for 'interesting' satellite feeds
	- Scan all satellites
	- Scan all frequencies
	- Report on mailing lists / forums

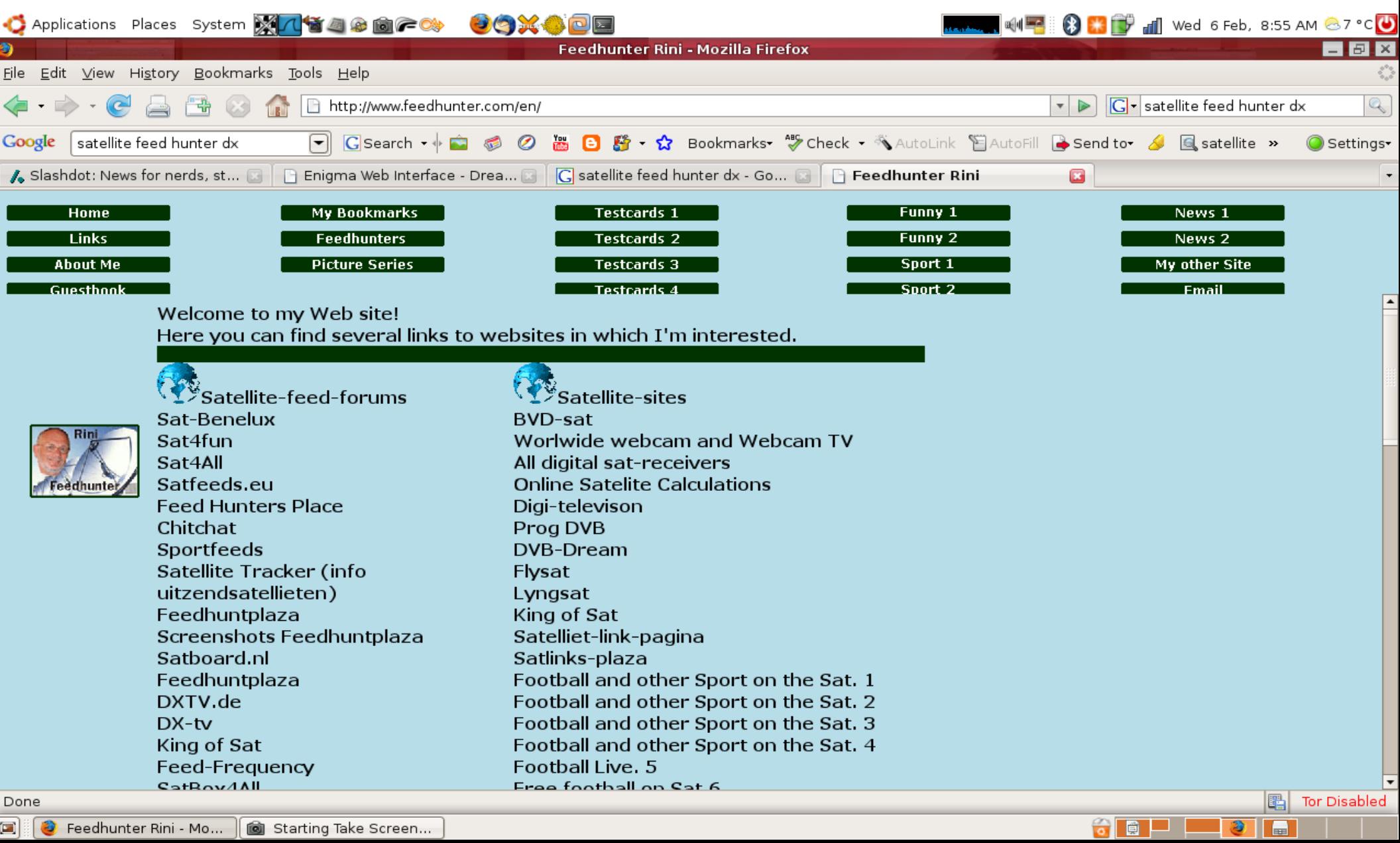

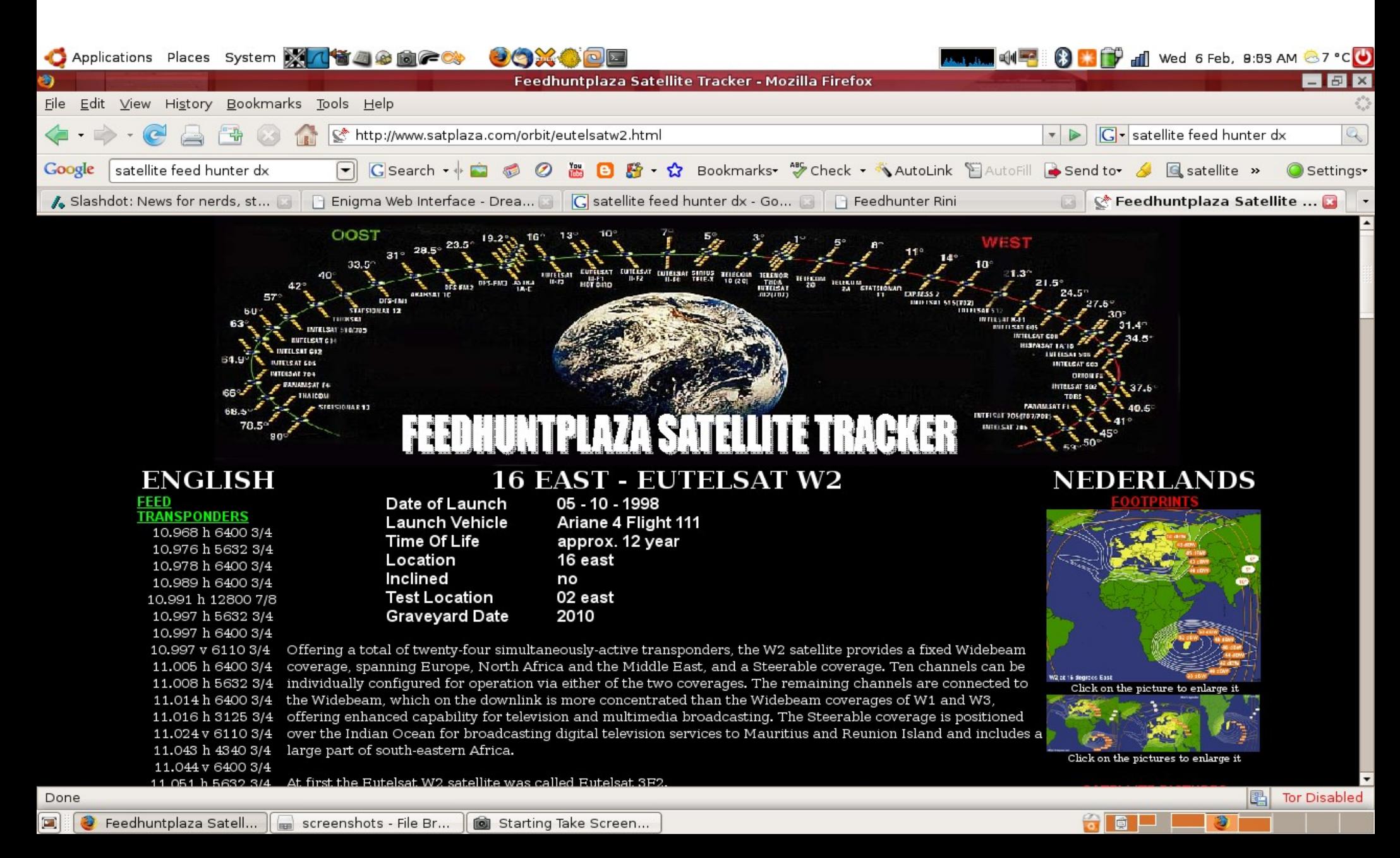

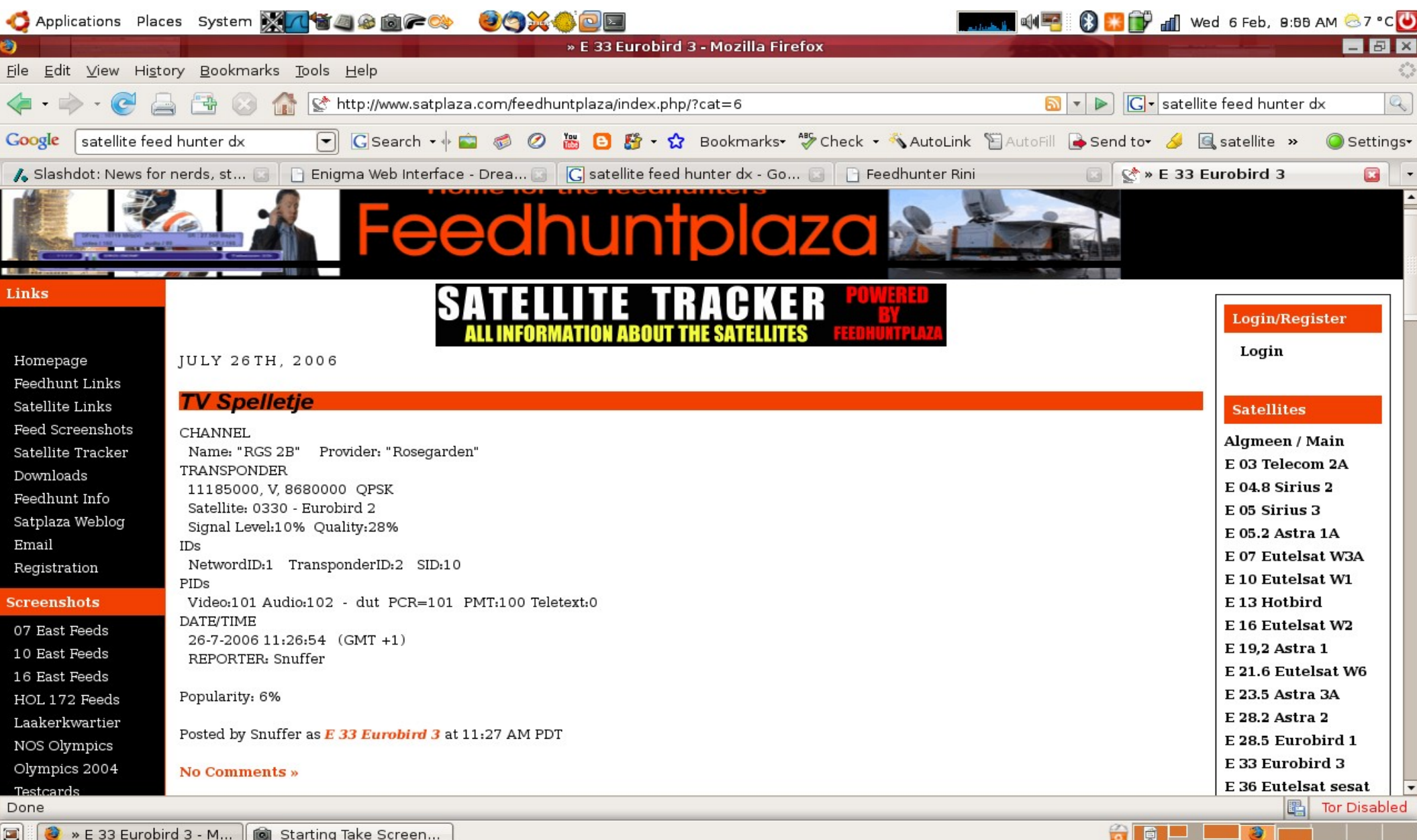

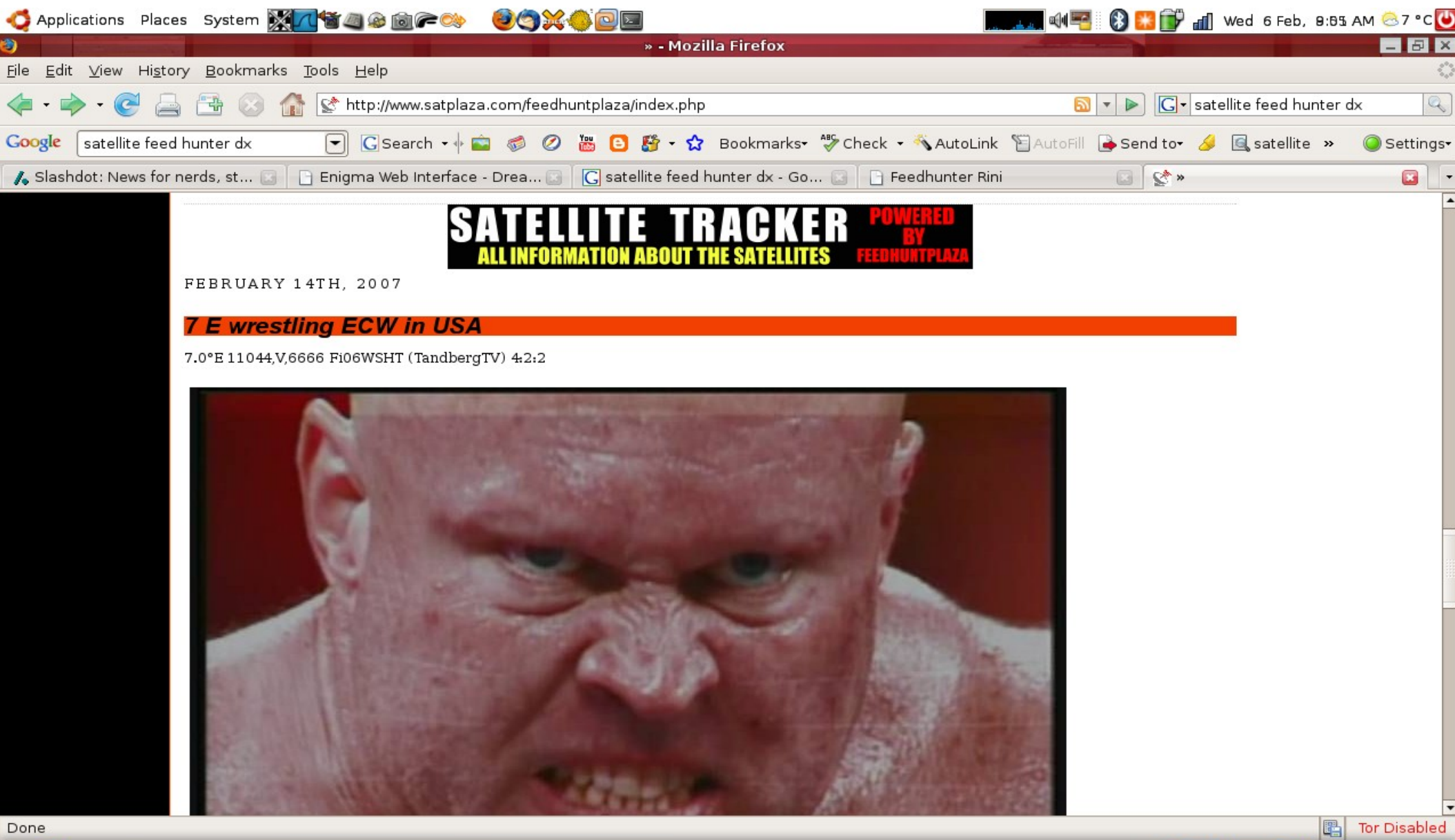

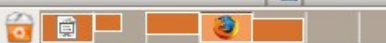

### There must be a better way!

- Visualisation is your friend
	- Human Brain likes images
		- Recognise food
		- Recognise danger
		- Recognise friends
		- Recognise enemies

#### Visual Representations

### Visual Representations

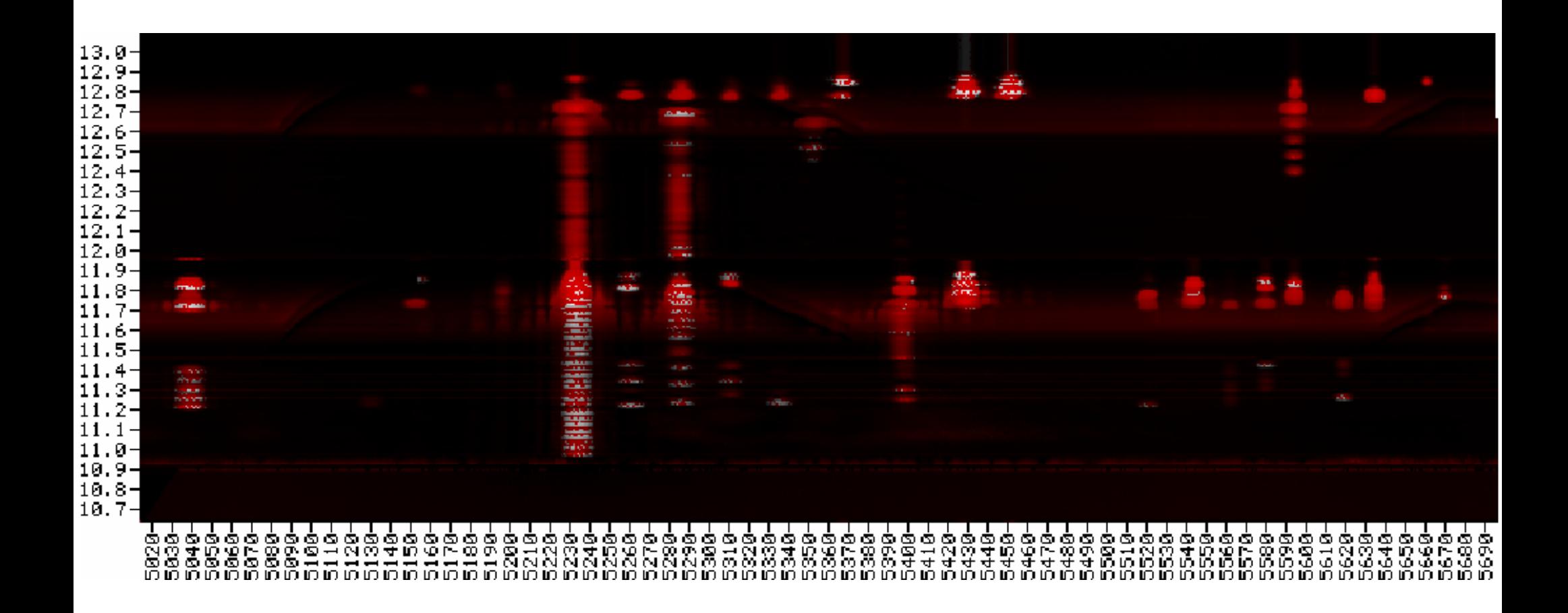

### Visual Representations

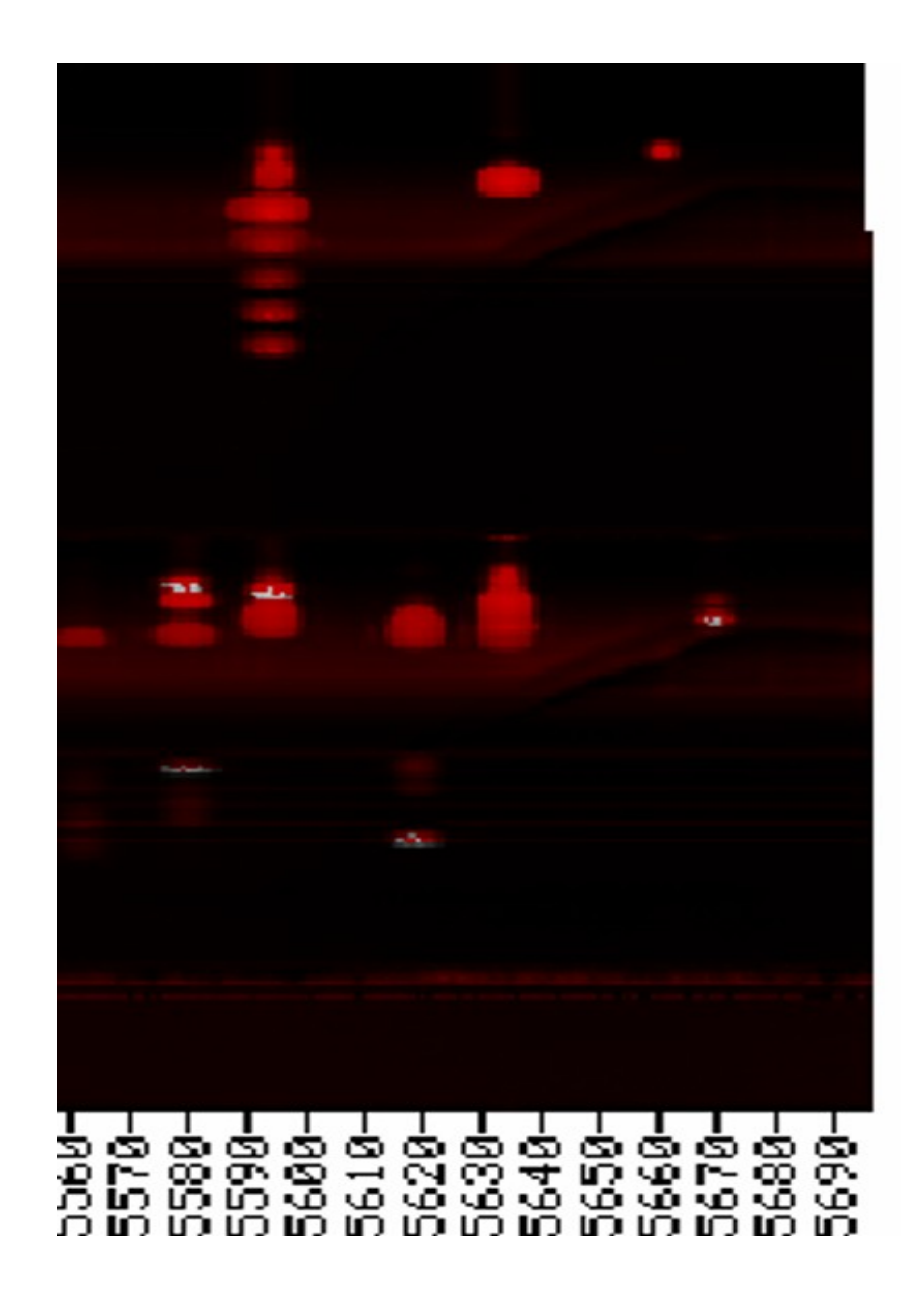

### Time travel - day 1

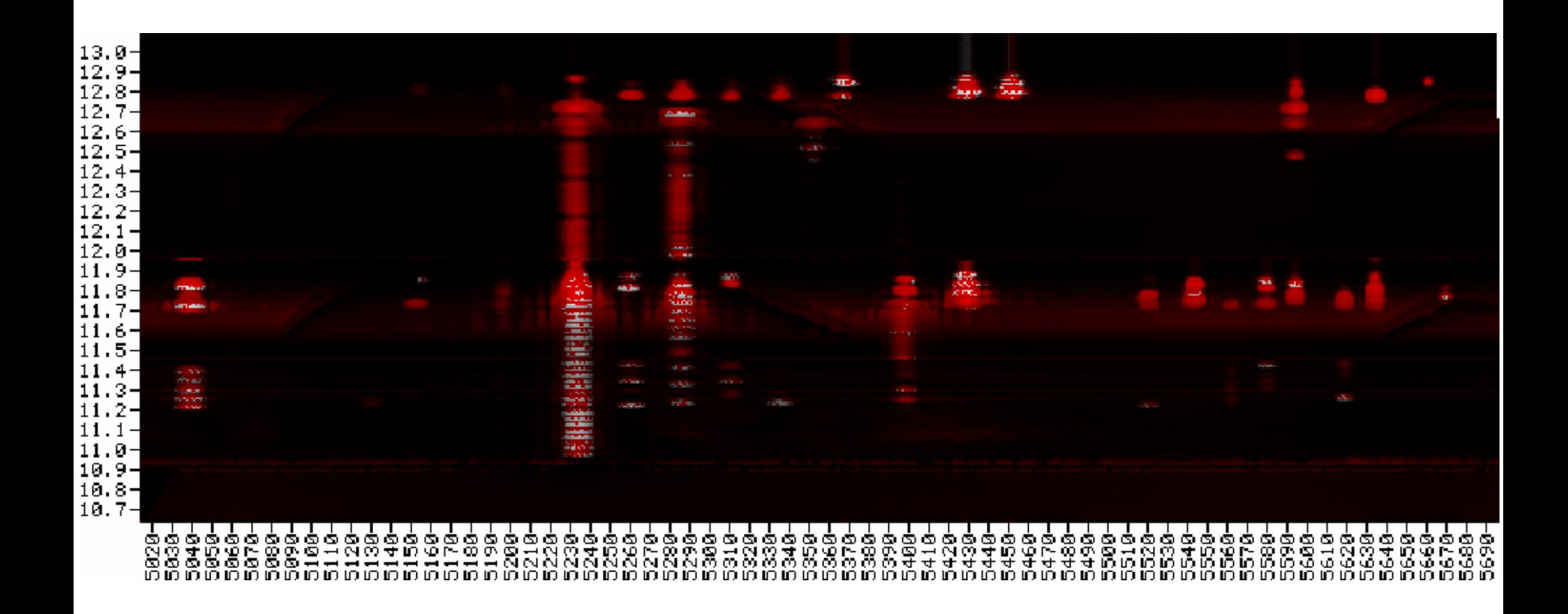

### Time travel – day 2

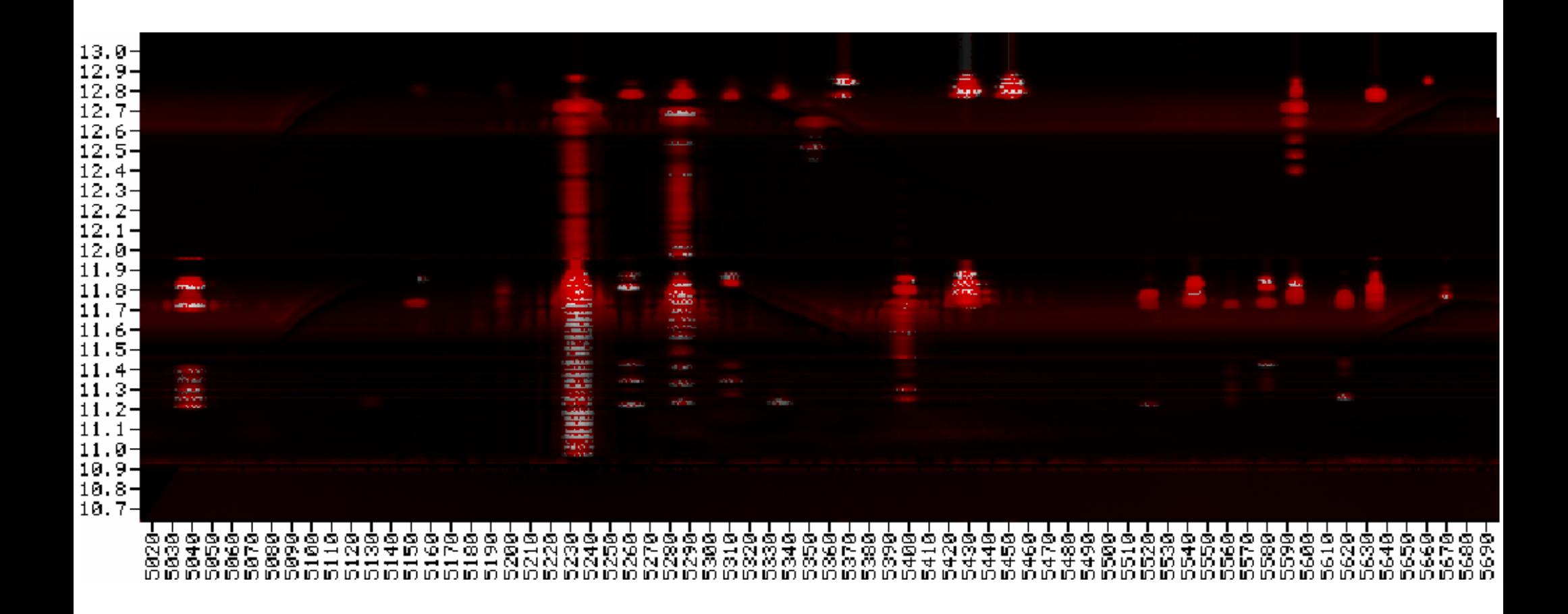

### That was then...

- Proprietary control systems
	- Undocumented
		- Reluctant manufacturers
	- Special hardware / interface converters
		- Motor Control
		- Signal Status
			- to RS232
	- Expensive receivers

### This is now...

- Open standards
	- DVB Cards
	- Embedded Linux Receivers
		- Dreambox
			- Tuxbox based
			- GPL source code
			- Cross compilers
			- Alternative firmware
				- http://www.i-have-a-dreambox.com

– http://www.dream-multimedia-tv.de/

### This is now...

- Web Interface
	- Select programming
	- Steer dish
	- Examine feed properties

### Web Interface

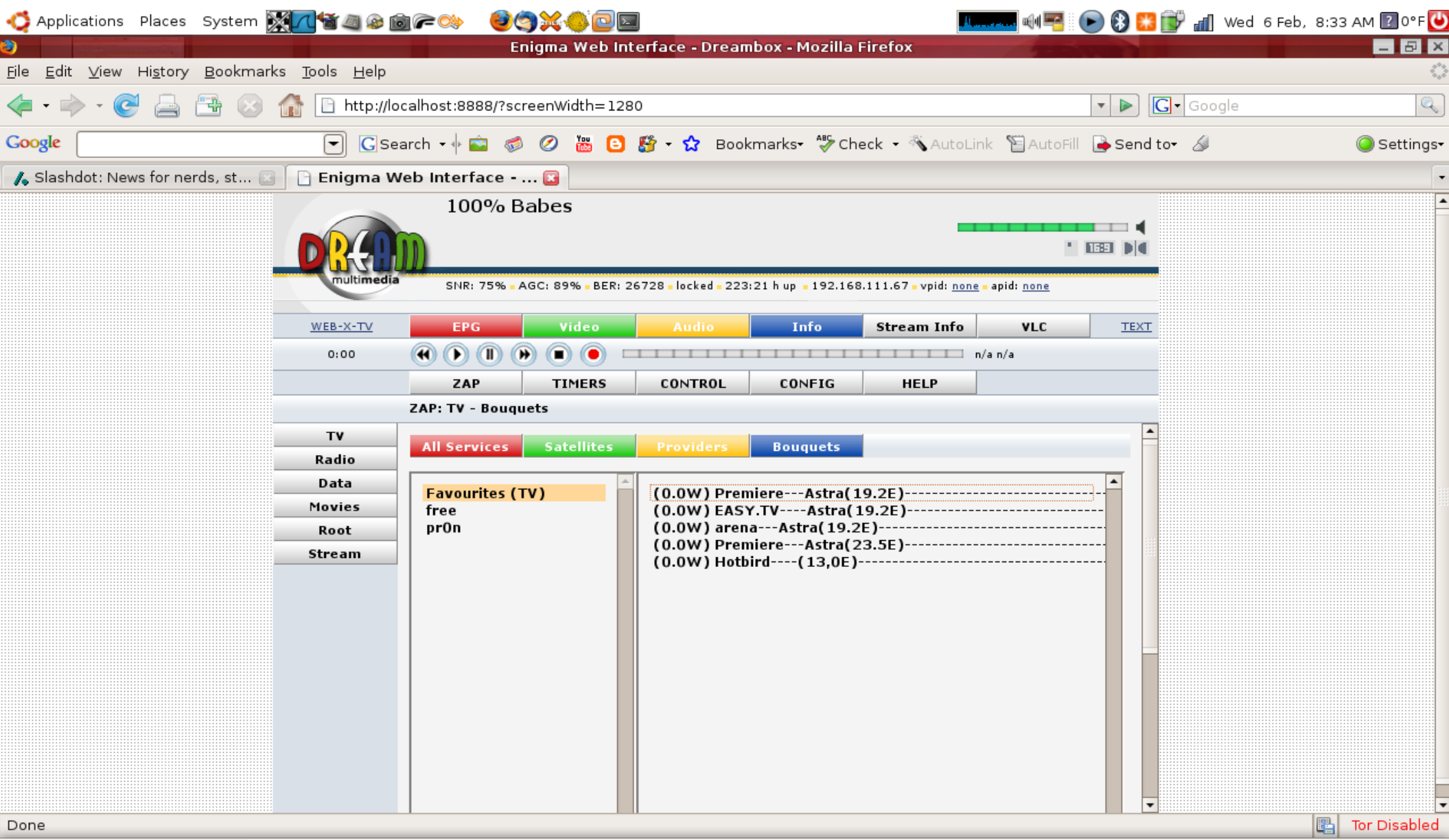

 $\bullet$   $\bullet$ 

a k

一見る

**E COM** Enigma Web Interfac... | **@** Starting Take Screen...

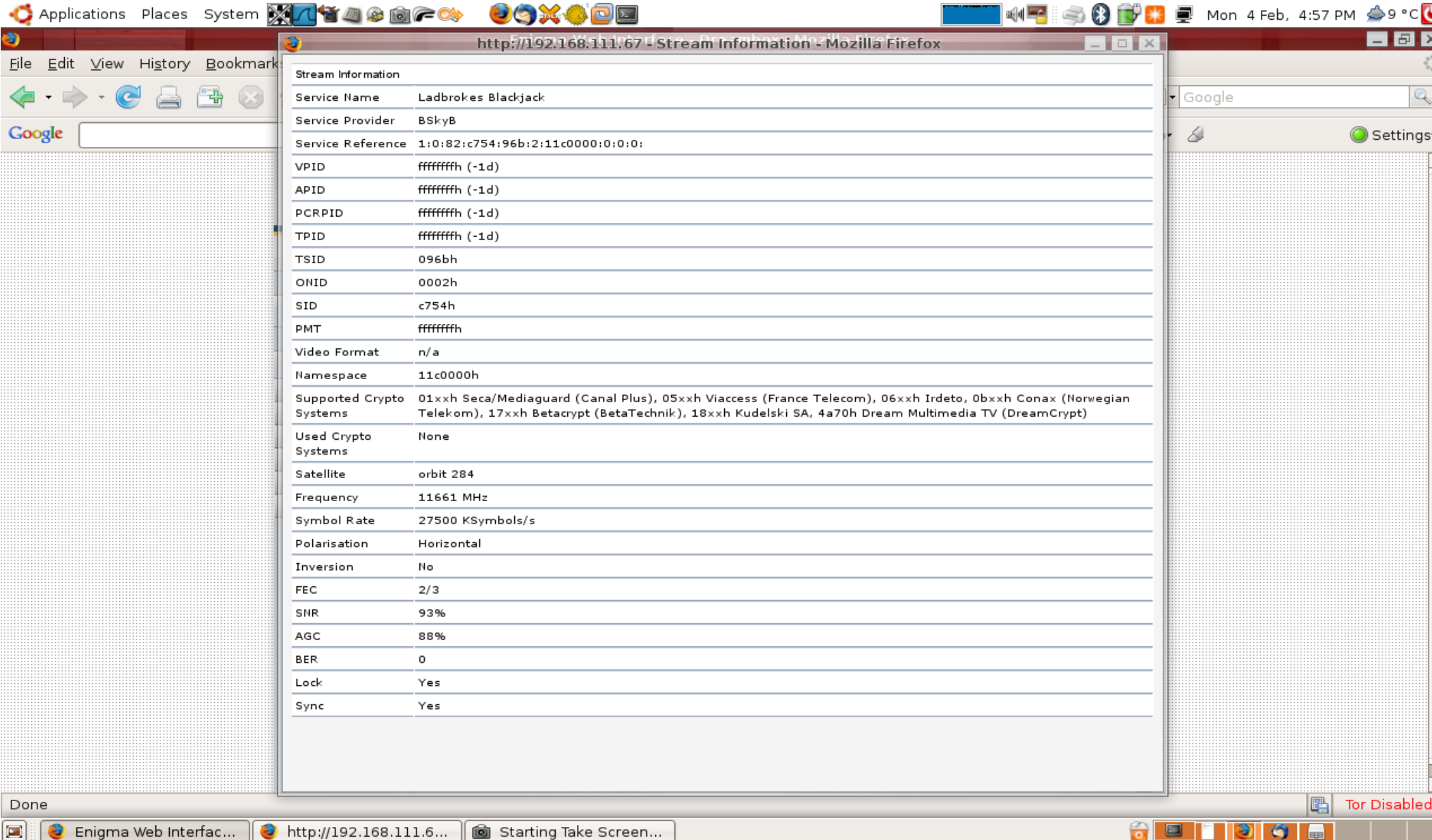

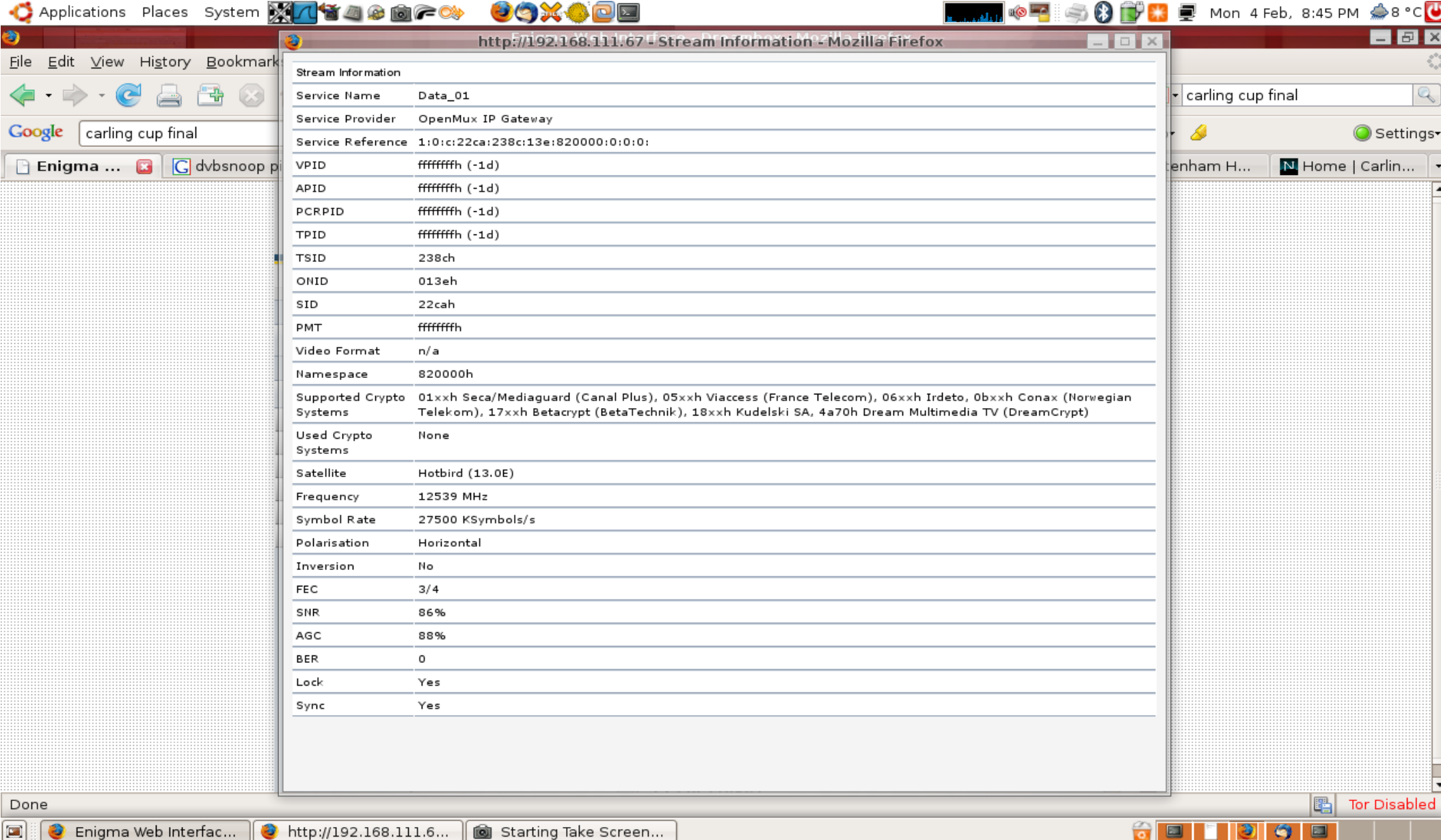

### You've got to know how to grab it...

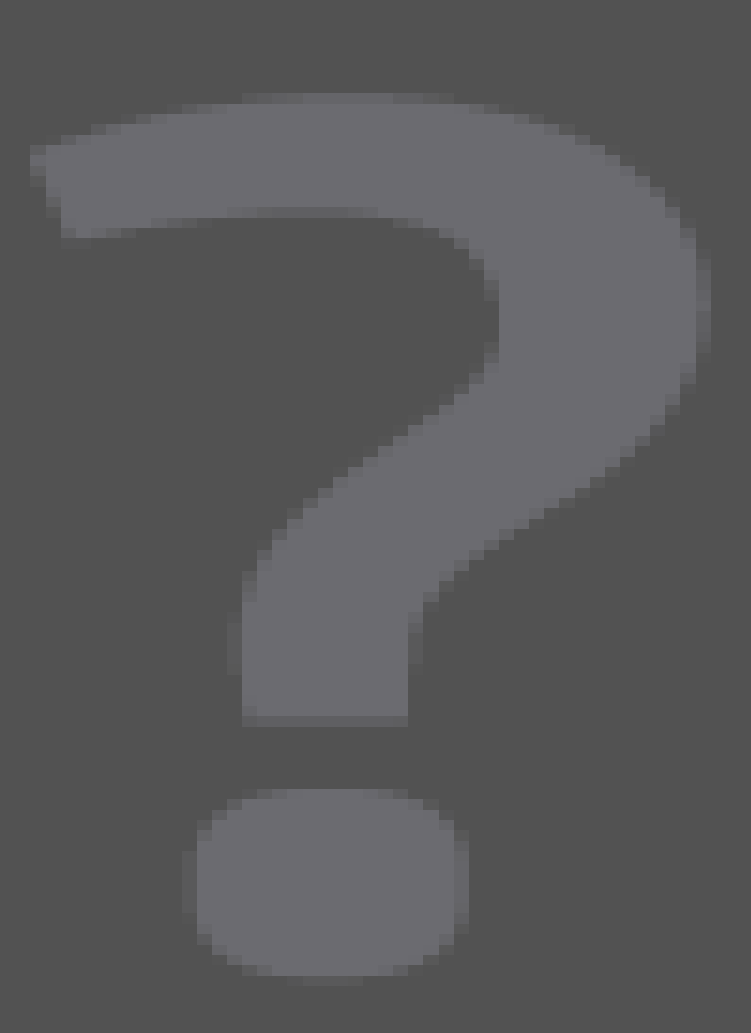

- dvbsnoop DVB and MPEG stream analyzer
	- "WireShark for DVB"
	- Access to raw data from DVB card
	- Decode known PIDs

[http://dvbsnoop.sourceforge.net](http://dvbsnoop.sourceforge.net/)

π

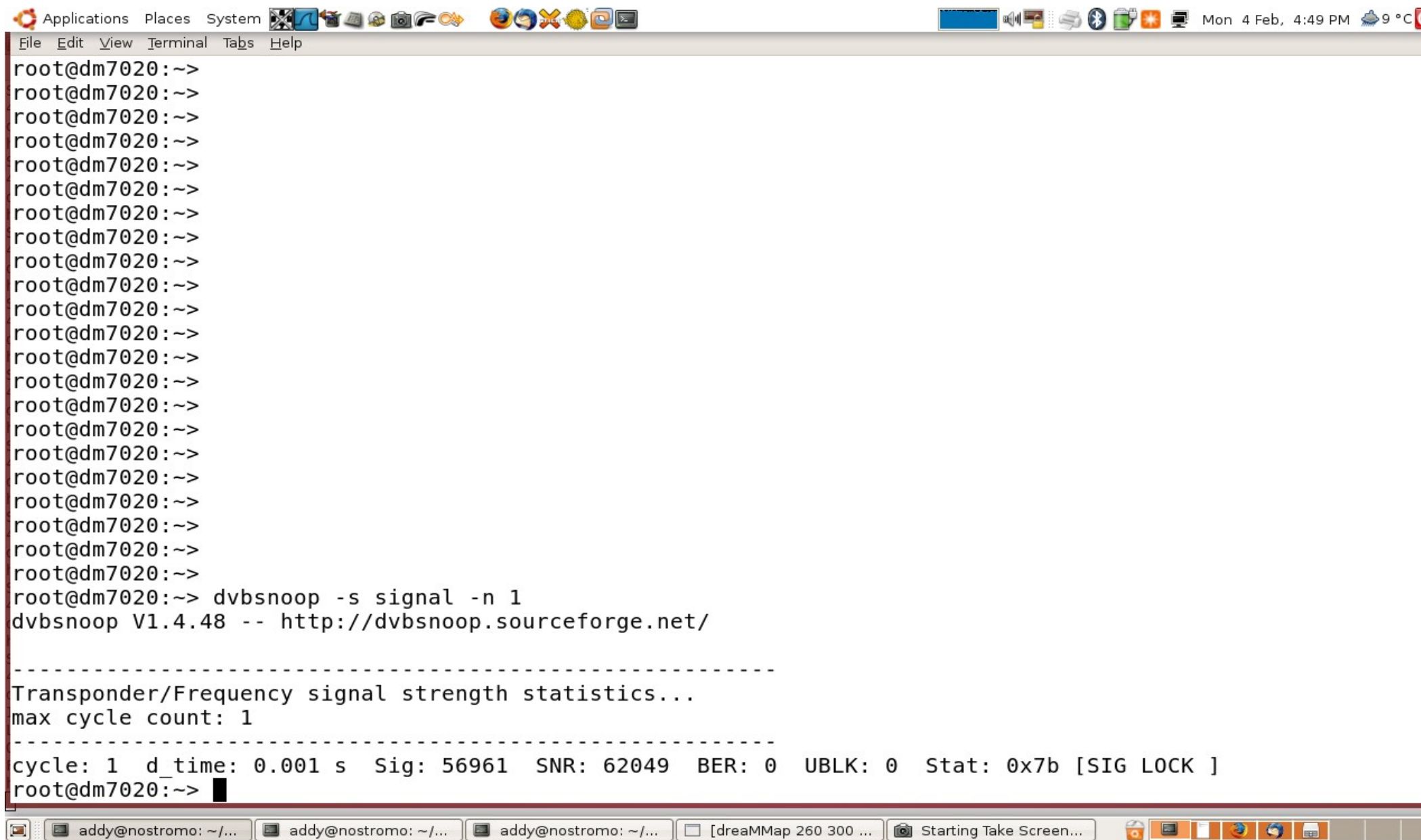

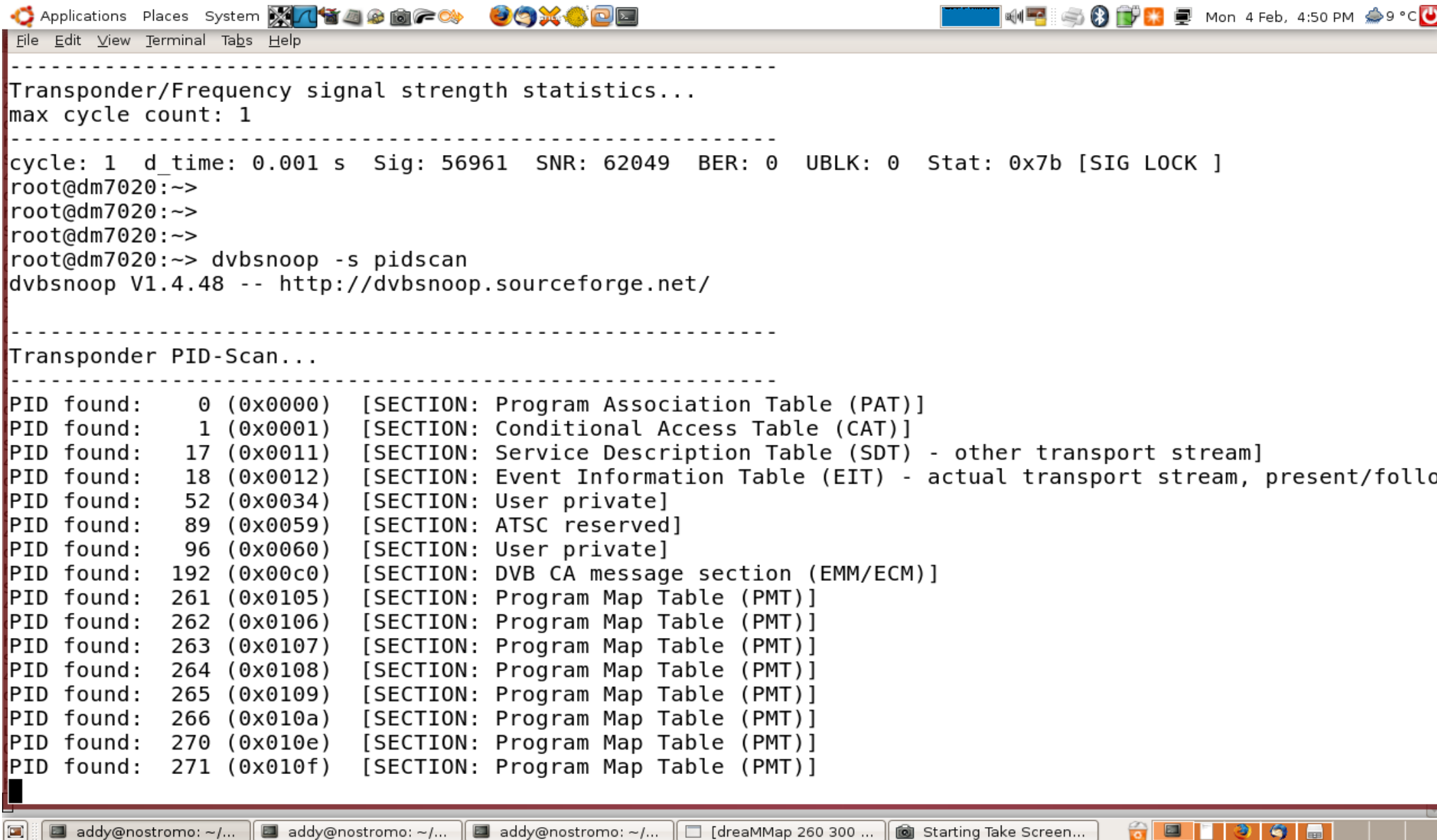

```
C Applications Places System X/1540000 AC COXODE
                                                                            10F SOD D B D Mon 4 Feb, 4:50 PM ♪9 °C
File Edit View Terminal Tabs Help
            descriptor length: 7 (0x07)
            country availability flag: 1 (0x01)
            reserved: 127 (0x7f)
               country code: GBR
               country code:
                               IRL
            DVB-DescriptorTaq: 95 (0x5f) [= private data specifier descriptor]
            descriptor length: 4 (0x04)
            PrivateDataSpecifier: 2 (0x00000002) [= BskyB 1]
            DVB\text{-}DescriptorTag: 72 (0x48) [= service descriptor]
            descriptor length: 18 (0x12)
            service type: 134 (0x86) [= User defined]
            service provider name length: 5 (0x05)
            service provider name: "BSkyB" -- Charset: Latin alphabet
            service name length: 10 (0x0a)
            Service name: "History HD" -- Charset: Latin alphabet
            DVB\text{-}DescriptorTag: 178 (0xb2) [= User defined]
            descriptor length: 142 (0x8e)
            Descriptor-data:
                 0000: 1d 01 b1 7f 2a ab 57 18 41 6a b8 75 55 63 be e3
                                                                              \ldots * \ldots \ldots \ldots \ldotsfc 35 71 82 92 b2 d5 c6 0d 3b 81 55 c6 0a 51 86
                                                                              .5q......; .0...0010:0020: b3 5b 93 ac 7f a5 2a e3 05 28 f3 15 bf aa e3 08
                                                                              .W. ".* ...}W.Rt
                 0030: 1d 57 18 22 e9 23 b5 d3 aa e3 08 7d 57 18 52 74
                 0040: 6d 57 18 1b c9 2f 85 8c 93 e6 da b8 c0 e0 35 5c
                                                                              mW.../.........50050: 60 49 aa e3 04 1f d4 f7 8d af 80 7f e5 66 81 b8
                                                                              \cdotI...........f..
                                                                              \lambda \lambda \ldots \ldots \ldots \ldots \ldots0060: 15 5c 60 a5 1e ab 8c 13 aa e3 08 d2 47 4d 5c 60
                 0070: b9 db 0b aa a1 55 78 fa 2f 55 c6 10 fa 1b 5a d2
                                                                              \ldots.... Ux./U....Z.
                 0080: fd 57 18 34 6a b8 c1 3a ae 30 8d 24 7b 55
                                                                              .W.41...0.${U
```

```
INFISIO DE LA ENDRA 4.52 PM 29 °C
C Applications Places System X 八首四角向广映 GOXODE
File Edit View Terminal Tabs Help
    Event ID: 21518 (0x540e)
    Start time: 0 \times 4e4170000 [= 2008-02-04 17:00:00 (UTC)]
    Duration: 0 \times 0002500 [= 00:25:00 (UTC)]
    Running status: 1 (0x01) [= not running]
    Free CA mode: \theta (0x00) [= unscrambled]
    Descriptors loop length: 395 (0x18b)
             DVB\text{-}DescriptorTag: 77 (0x4d) [= short event descriptor]
             descriptor length: 154 (0x9a)
               IS0639 2 language code: eng
             event name length: \overline{9} (0x09)
             event mame: "<EM>MI High</EM>" -- Charset: Latin alphabet
             text length: 140 (0x8c)
             text char: "CBBC. Face Off: The team tackle a child crime-wave committed by allegedly well-beh
 are baffled when Lenny is arrested too. [S]" -- Charset: Latin alphabet
             DVB-DescriptorTag: 80 (0x50) [= component descriptor]
             descriptor length: 11 (0x0b)
             reserved: 15 (0x0f)
             stream content: 15 (0x0f)
             component type: 5 (0x05)
                == Content&Component: (= user defined)
             component tag: 255 (0xff)
             IS0639 language code:
             component-description: "ETV 2" -- Charset: Latin alphabet
             DVB\text{-}DescriptorTag: 80 (0x50) [= component descriptor]
             descriptor length: 11 (0x0b)
             reserved: \overline{15} (0x0f)
ł
```
 $\bullet$   $\Box$ ⊛  $\bullet$ 

O Applications Places System **X/1<sup>6</sup>84880FC 00X600** File Edit View Terminal Tabs Help Service name: "Retail Info" -- Charset: Latin alphabet Service name: "SkyPoker.com" -- Charset: Latin alphabet Service name: "Sky Vegas" -- Charset: Latin alphabet Service name: "1429" -- Charset: Latin alphabet Service name: "Crime" -- Charset: Latin alphabet Service name: "PTV Global" -- Charset: Latin alphabet Service name: "53118" -- Charset: Latin alphabet Service name: "Pitch World " -- Charset: Latin alphabet Service name: "DoveVision TV" -- Charset: Latin alphabet Service name: "oMusic TV" -- Charset: Latin alphabet Service name: "Pitch TV" -- Charset: Latin alphabet Service name: "Babestar+" -- Charset: Latin alphabet Service name: "Total Hits - UK" -- Charset: Latin alphabet Service name: "Rock Anthems" -- Charset: Latin alphabet Service name: "Drive" -- Charset: Latin alphabet Service name: "The Alternative - UK" -- Charset: Latin alphabet Service name: "Harder Than Hell" -- Charset: Latin alphabet Service name: "60s" -- Charset: Latin alphabet Service name: "70s" -- Charset: Latin alphabet Service name: "DanceFloor Fillers" -- Charset: Latin alphabet Service name: "Bass, Breaks & Beats" -- Charset: Latin alphabet Service name: "Urban" -- Charset: Latin alphabet Service name: "Classic R'n'B & Soul" -- Charset: Latin alphabet Service name: "Reggae" -- Charset: Latin alphabet Service name: "World Music" -- Charset: Latin alphabet Service name: "Jazz Classics" -- Charset: Latin alphabet Service name: "Cool Jazz" -- Charset: Latin alphabet Service name: "Chillout" -- Charset: Latin alphabet Service name: "Country" -- Charset: Latin alphabet Service name: "Indie Classics" -- Charset: Latin alphabet

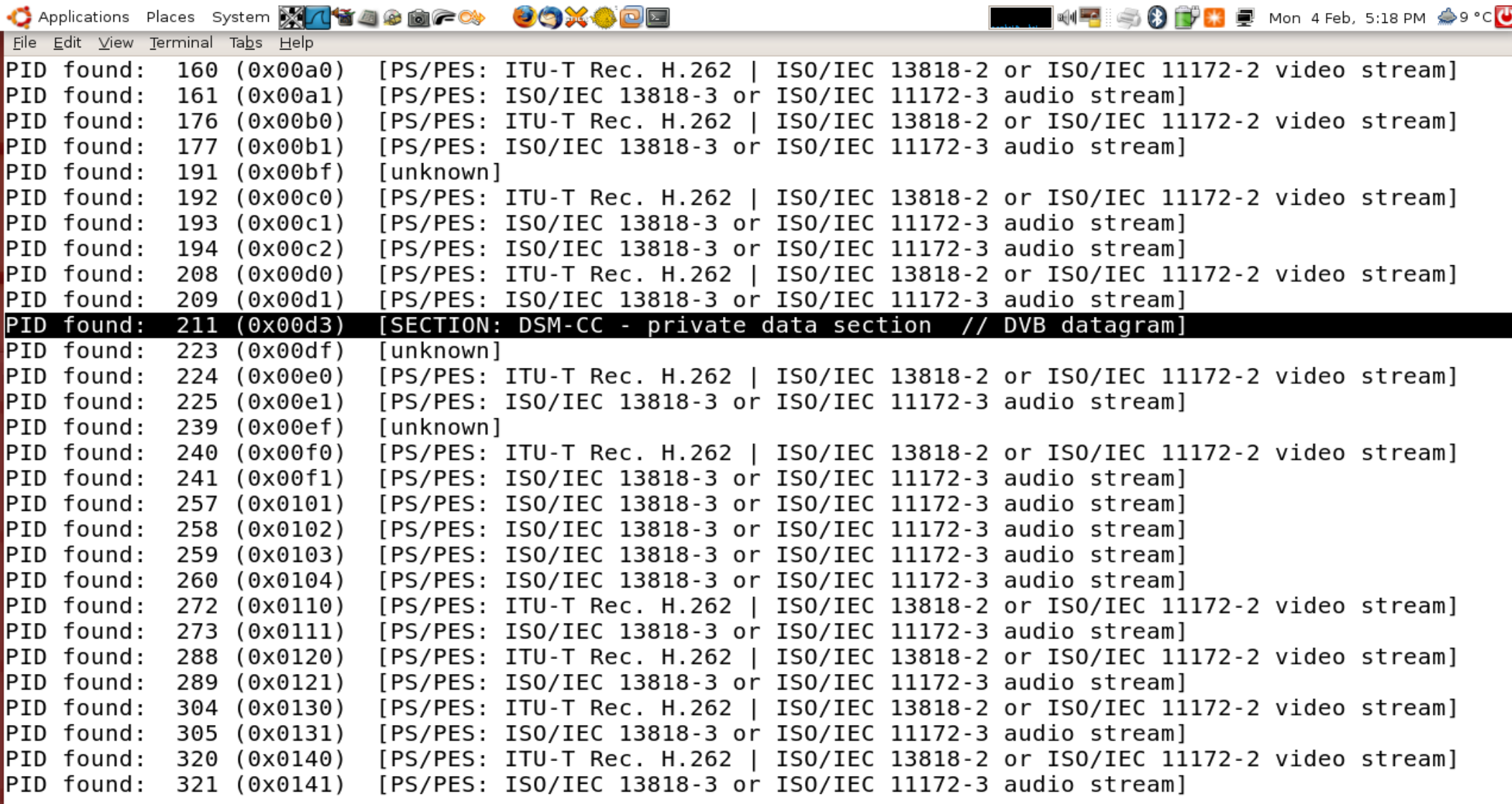

 $\widehat{\bullet}$ 

 $\Box$ 

 $\bullet$ 

3,

 $root@dm7020:->$ 

```
ME SOFE Mon 4 Feb, 5:49 PM 8 °C
C Applications Places System X1434888C 9CX400
File Edit View Terminal Tabs Help
Section length: 1513 (0x05e9)
MACaddrbvte/DevicdID 6: 24 (0x18)MACaddrbyte/DeviceID 5: 127 (0x7f)
reserved 2: 3 (0x03)
\lceilpayload scrambling control: 0 (0x00) [= unscrambled]
address scrambling control: 0 (0x00) [= unscrambled]
LLC SNAP flag: 0 (0x00)current next indicator: 1 (0x01) [= valid now]
Section number: 0 (0x00)
Last Section number: 0 (0x00)
MACaddrbyte/DeviceID 4: 64 (0x40)
MACaddrbyte/DeviceID 3: 94 (0x5e)
MACaddrbyte/DeviceID 2: 0 (0x00)
MACaddrbyte/DeviceID 1: 1 (0x01) \Rightarrow MAC-Address/DeviceID: 01:00:5e:40:7f:18IP datagram bytes:
    Version: 4 (0x04)IP header length: 5 (0x05)
    Type of service: 0 (0x00)
    Total length: 1500 (0x05dc)
    Identification: 6070 (0x17b6)
    Reserved: 0 (0x00)
    DF: 0 (0x00)MF: 1 (0x01)Fragment offset: 185 (0x00b9)
    Time to live: 7 (0x07)Protocol: 17 (0x11) [= UDP]
    Header checksum: 61042 (0xee72)
    Source address: 0a290e2e [= 10.41.14.46]
    Destination address: efc07f18 [= 239.192.127.24]
 -More--
```
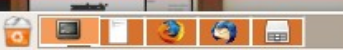

C Applications Places System **X/1 省画金向产** THE HE SO D B E Mon 4 Feb, 5:49 PM 8 °C COXOOE File Edit View Terminal Tabs Help IP datagram bytes: Version:  $4 (0x04)$ IP header length:  $5$  (0x05) Type of service: 0 (0x00) Total length: 1500 (0x05dc) Identification: 6070 (0x17b6) Reserved:  $0$  ( $0x00$ )  $DF: 0 (0x00)$  $MF: 1 (0x01)$ Fragment offset: 185 (0x00b9) Time to live:  $7 (0x07)$ Protocol:  $17 (0x11)$  [= UDP] Header checksum: 61042 (0xee72) Source address: 0a290e2e [= 10.41.14.46] Destination address: efc07f18 [= 239.192.127.24] UDP datagram: Source port: 14299 (0x37db) Destination port: 59913 (0xea09) Length: 37795 (0x93a3) Checksum: 30137 (0x75b9) Data a4 33 82 05 92 f8 eb ca 8c 79 e8 16 b6 fd a9 b6  $.3. . . . . . . .$  y......  $0000:$ 0010: 9f 6f a0 7a 5b ca bc c5 b5 17 cb 8a 5a 29 b4 a2  $.0.2$ [.......Z]... 17 fe df cf a1 a7 2a 0d aa 3a 1c e6 34 9a b7 a9 . . . . . . \* . . : . . 4 . . .  $0020:$ b9 5f 48 5e 95 84 5b f4 2f d1 b4 0c 45 68 2a 56 .  $H^0$ .. [./...Eh\*V  $0030:$ 75 20 14 f5 08 44 10 57 c1 2d 96 b3 9d fa 1f 3b  $\overline{u}$ ... $D.W. - . . . . .$  $0040:$ 13 95 f8 b4 05 e6 61 34  $\ldots$  Z.f.d. $\ldots$ .a4 8c ff 10 5a c5 7b a8 64  $0050:$  $0060:$ a6 f6 f1 84 71 4d 97 1a  $1a$  cc be ad b0 50 eb 38  $\ldots$ .gM.......P.8  $-More-$ 

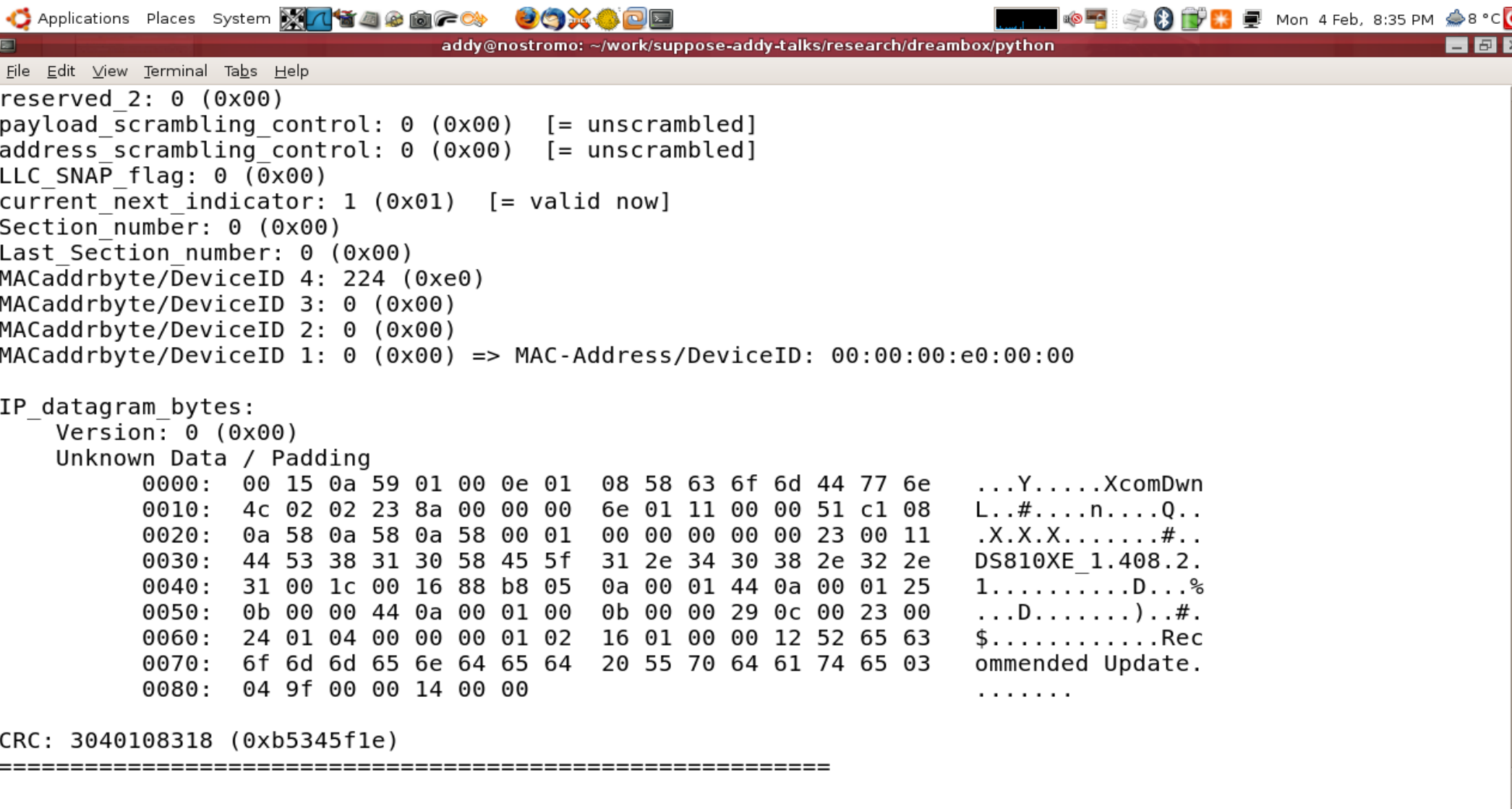

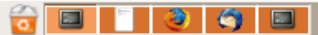

# Taking over the Dreambox

- Avoid programming
	- Analyse config files
	- Tools to tweak and update
	- Use existing Web Interface URLS
	- Use remote tools via IP
		- $\cdot$  ssh / scp
		- dvbsnoop
		- tun/tap

### Taking over the Dreambox

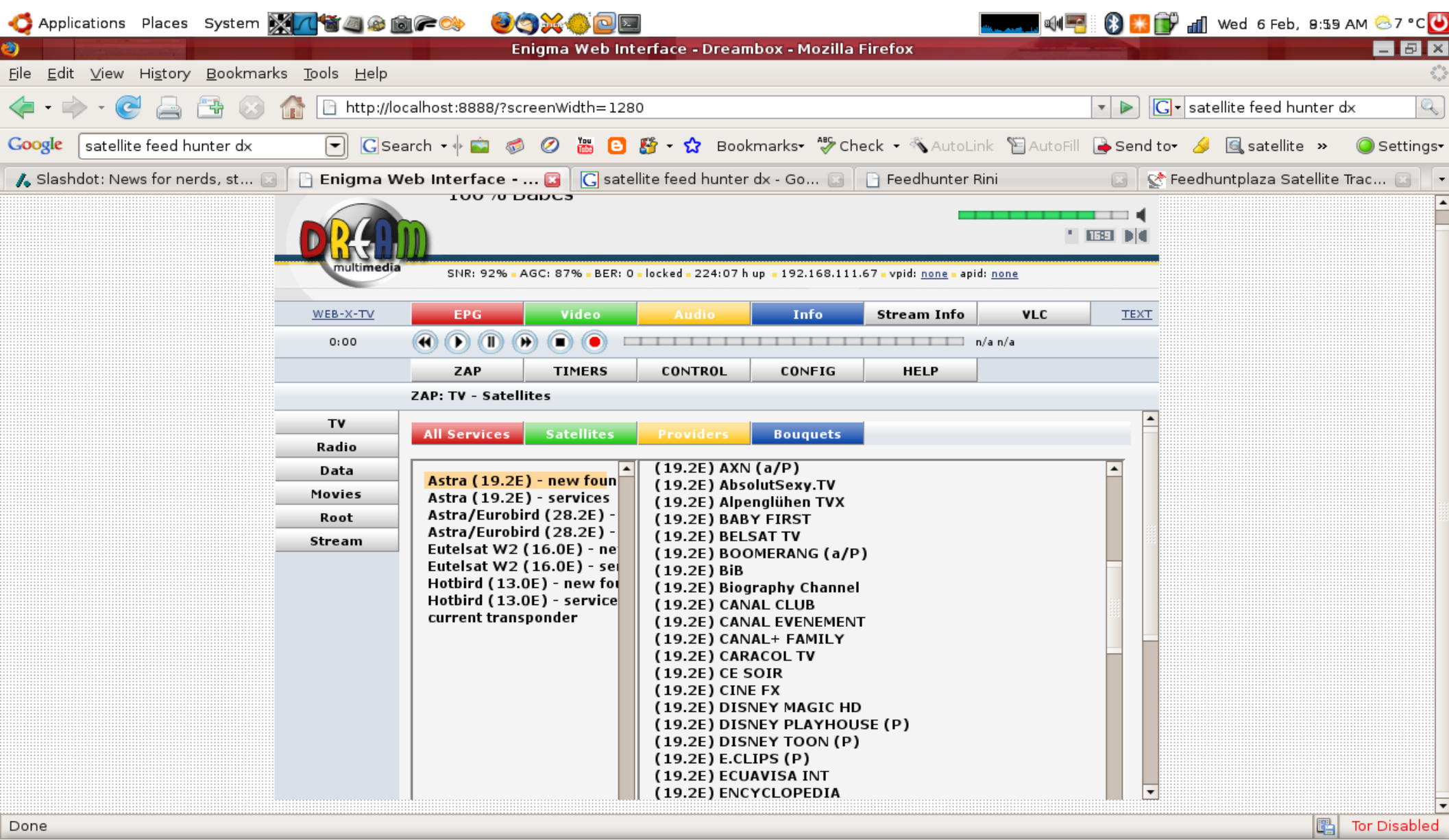

 $\left[ \blacksquare \right]$ Enigma Web Interfac... [ a] Starting Take Screen...  $\Gamma$  3

 $\bullet$  0

# Taking over the Dreambox

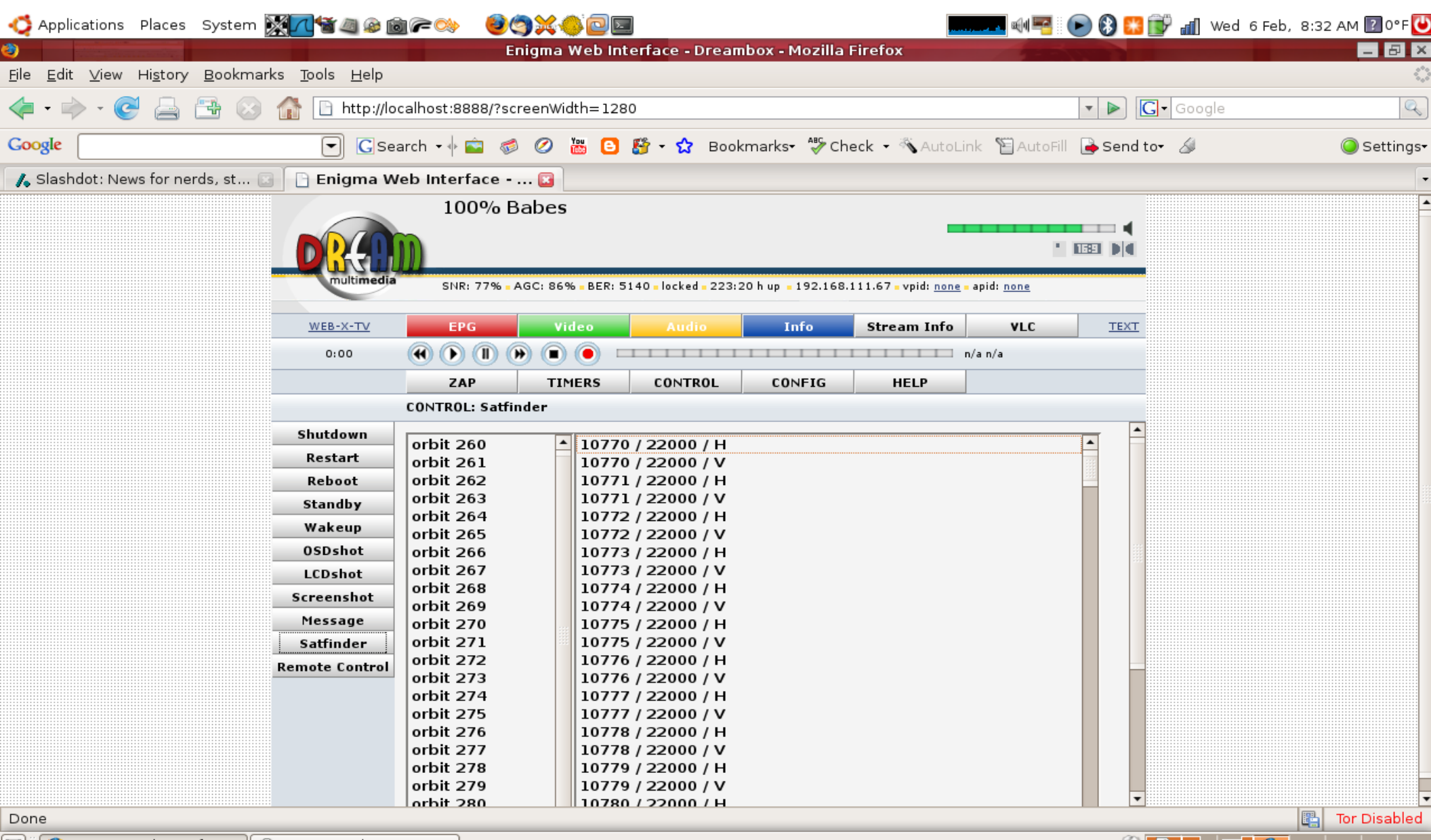

□ ● Enigma Web Interfac… | ■ Starting Take Screen...

# dreaMMap

- python (yay!) script
	- Grab URL
	- Read status from returned webpage
	- Create 3D model

#### This is now...

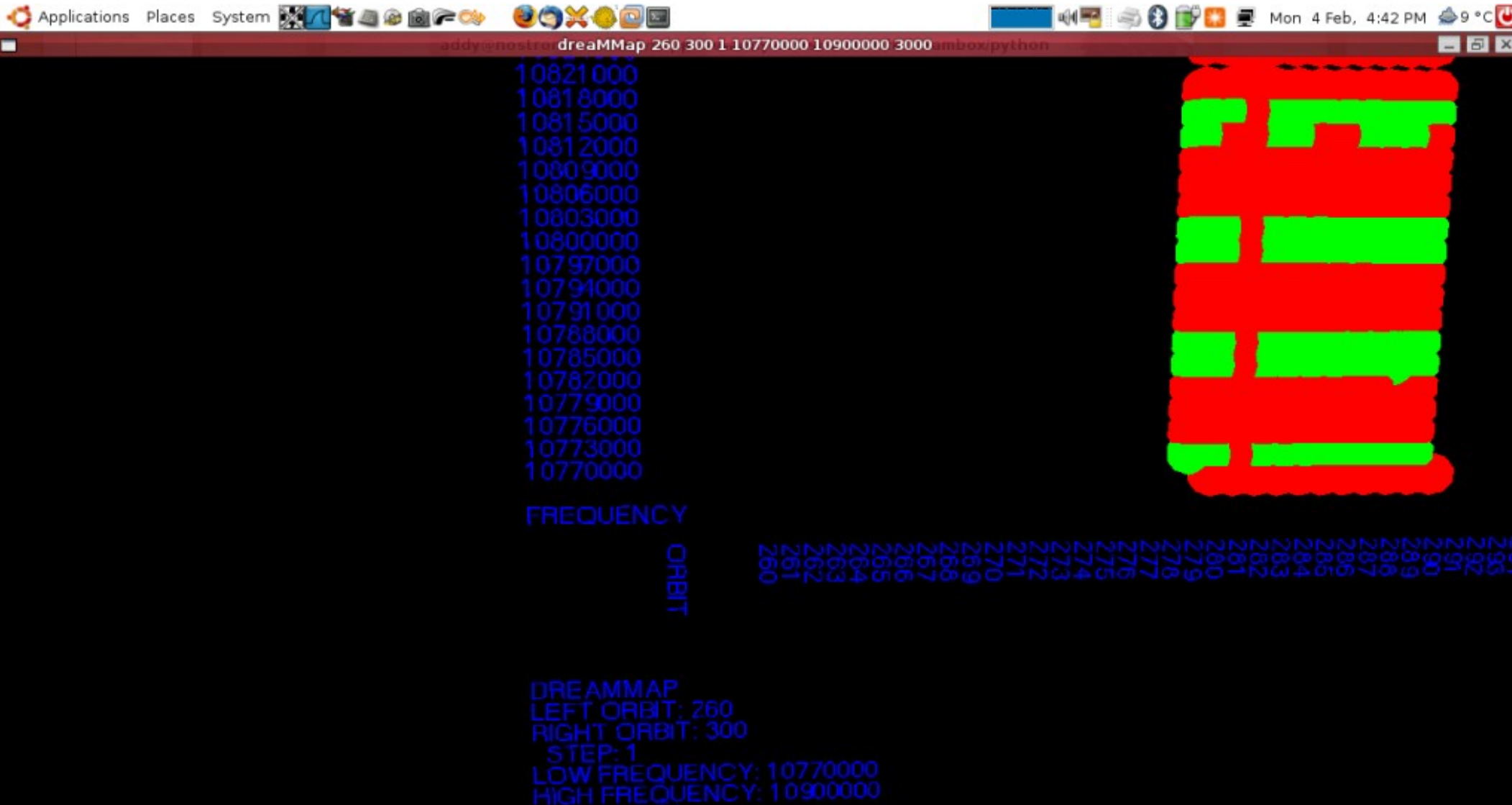

#### This is now...

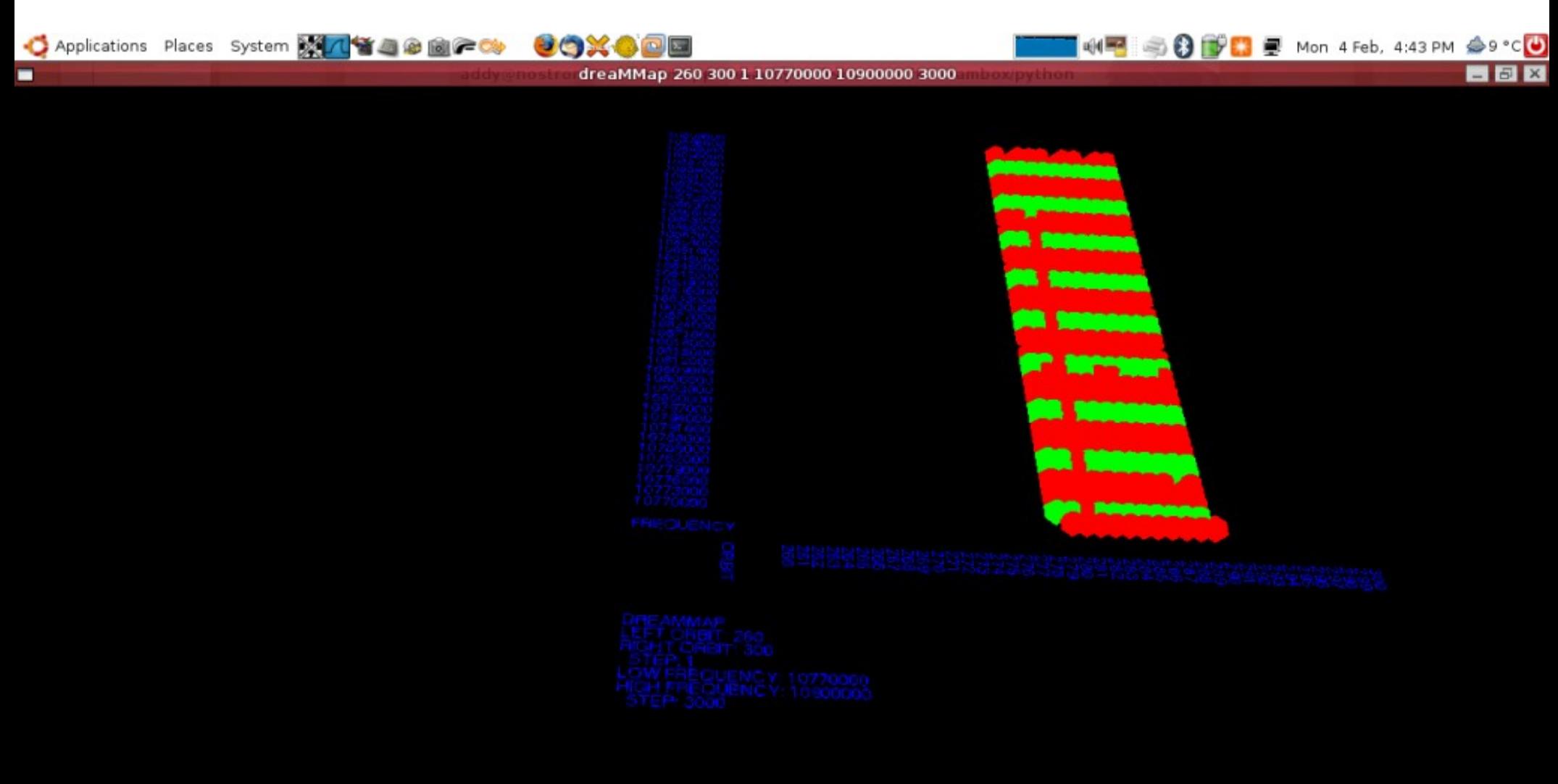

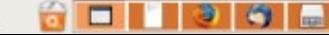

### 3D model capabilities

- Point & Click
	- Steer to sat/freq
	- Decode DVB/Audio within model
	- Read Text / EPG
	- Pipe datagrams to Wireshark

#### Demonstration

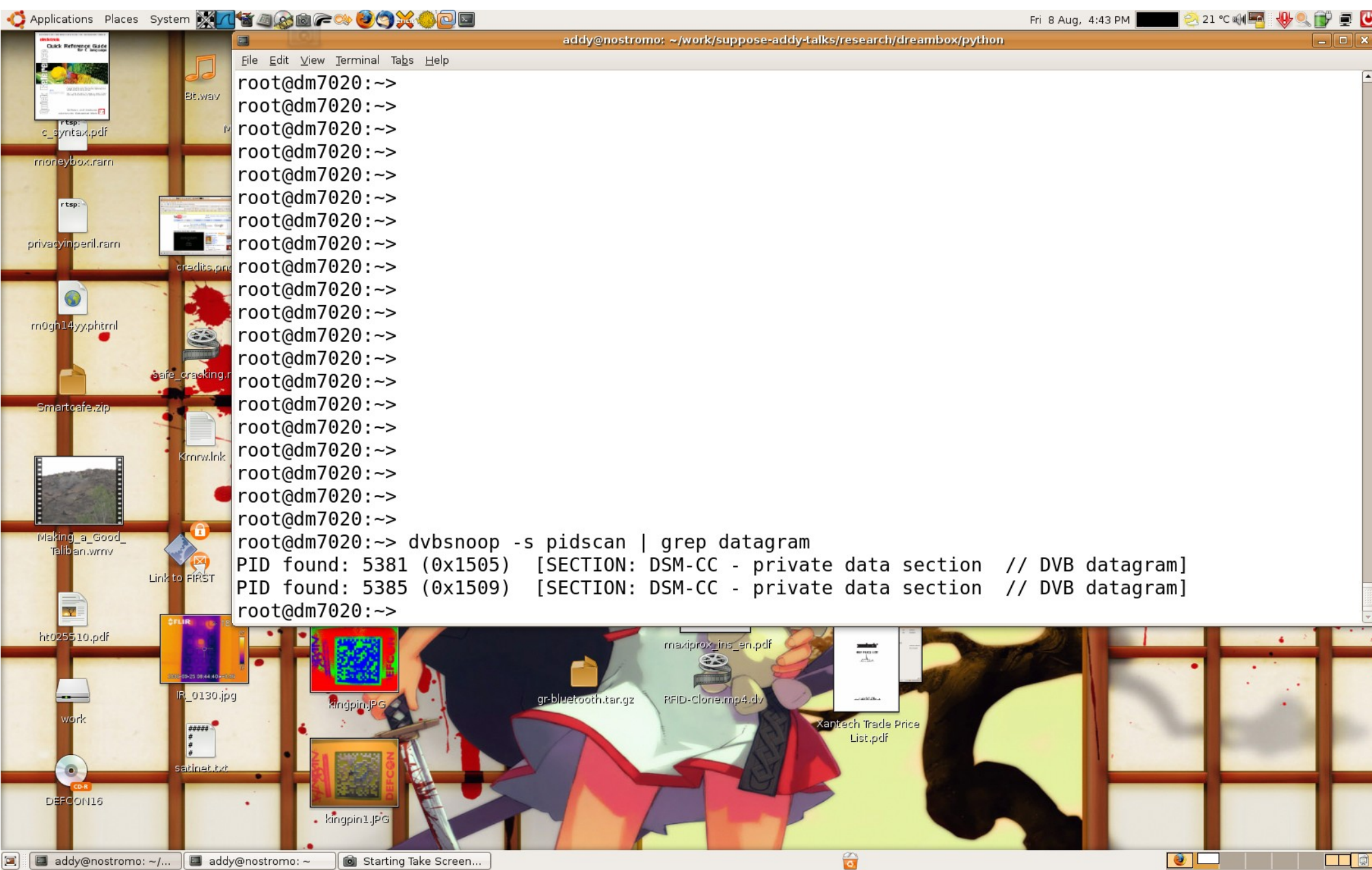

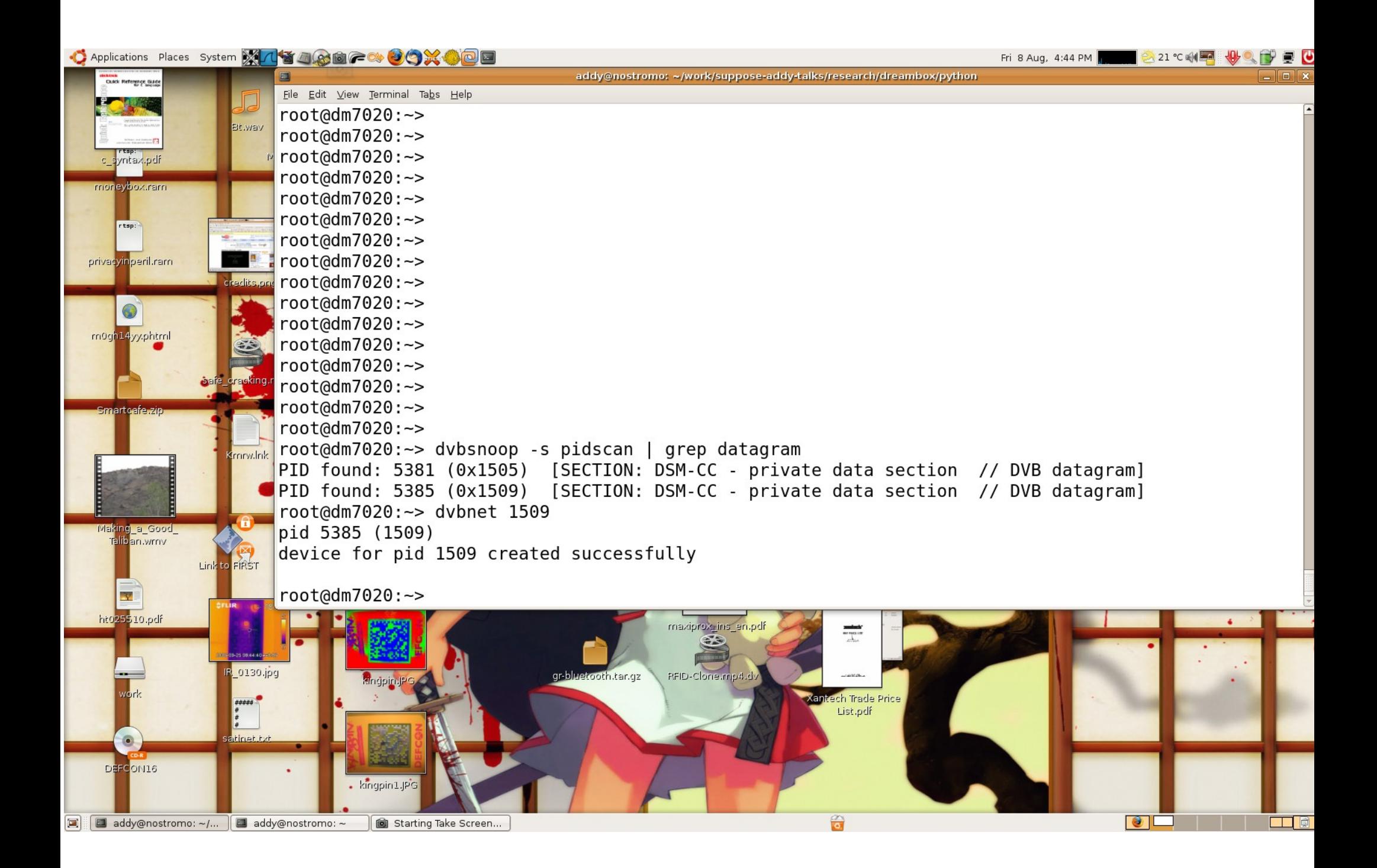

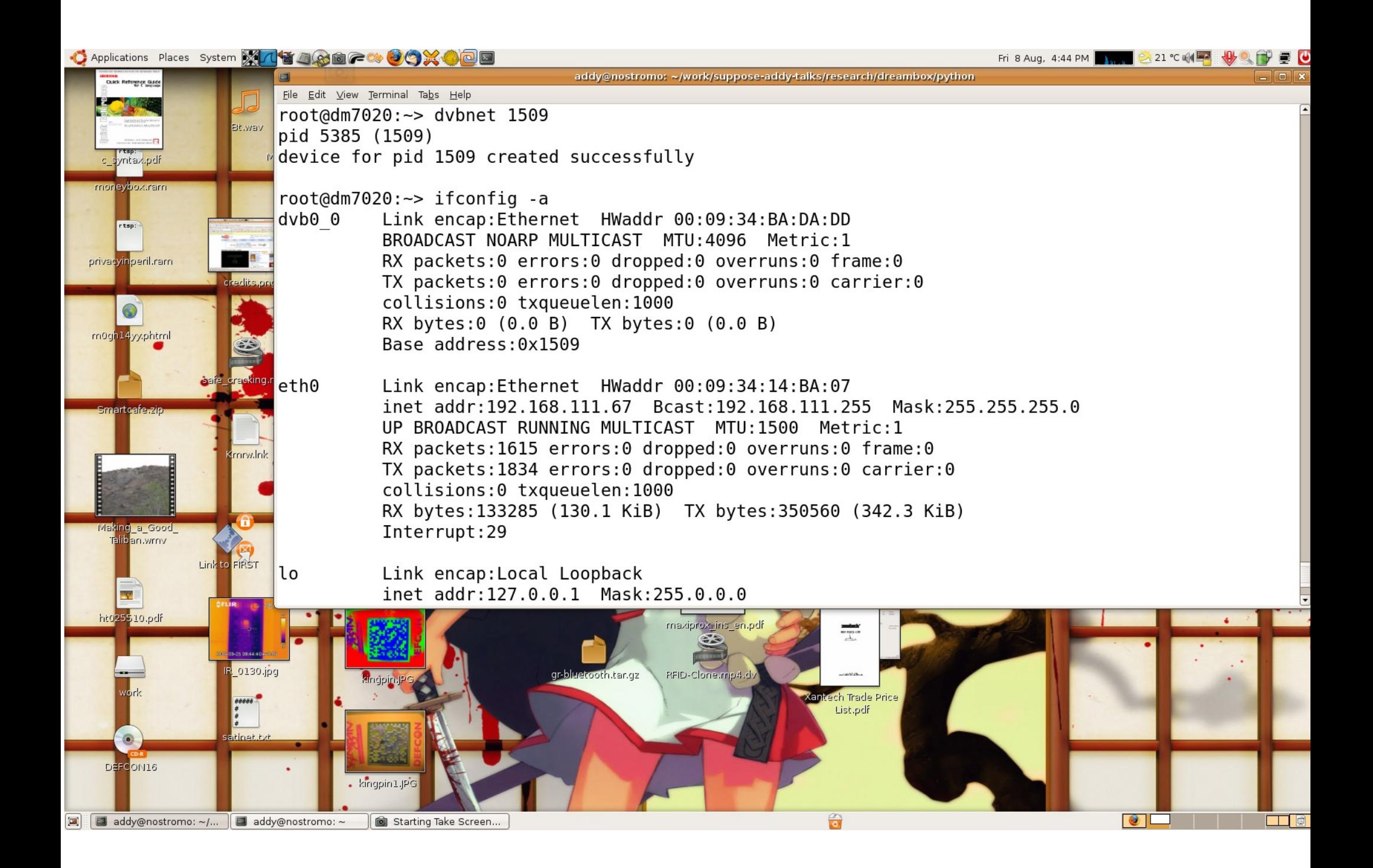

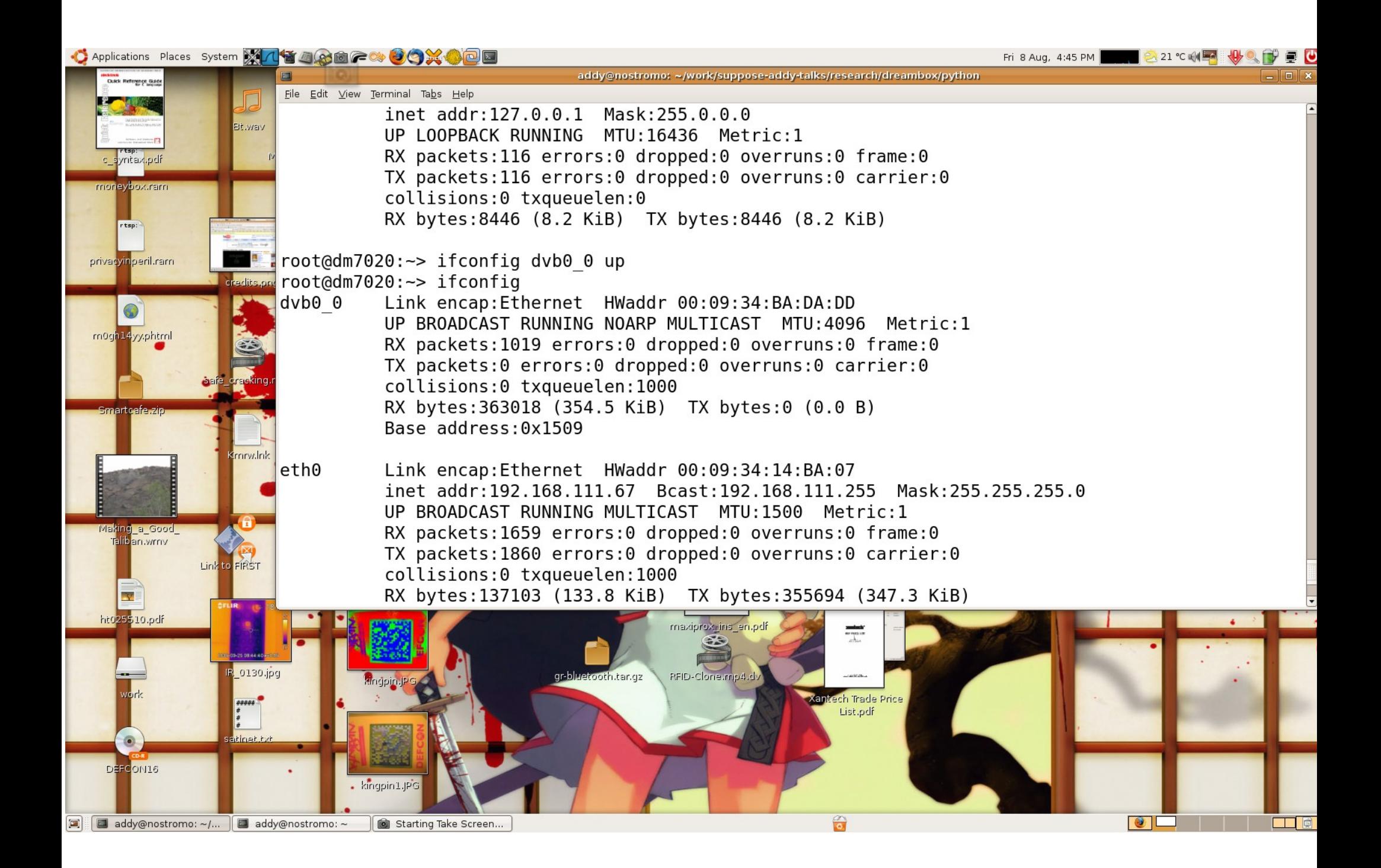

C Applications Places System X14346670900 回

Fri 8 Aug, 4:45 PM

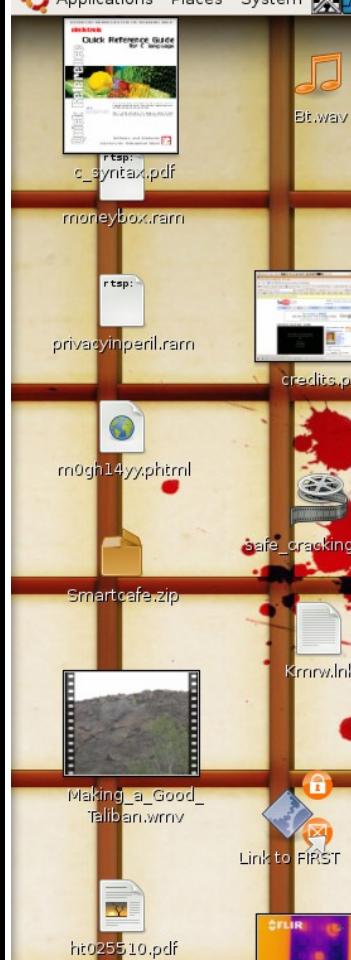

File Edit View Terminal Tabs Help root@dm7020:~> tcpdump -lni dvb0 0 | more

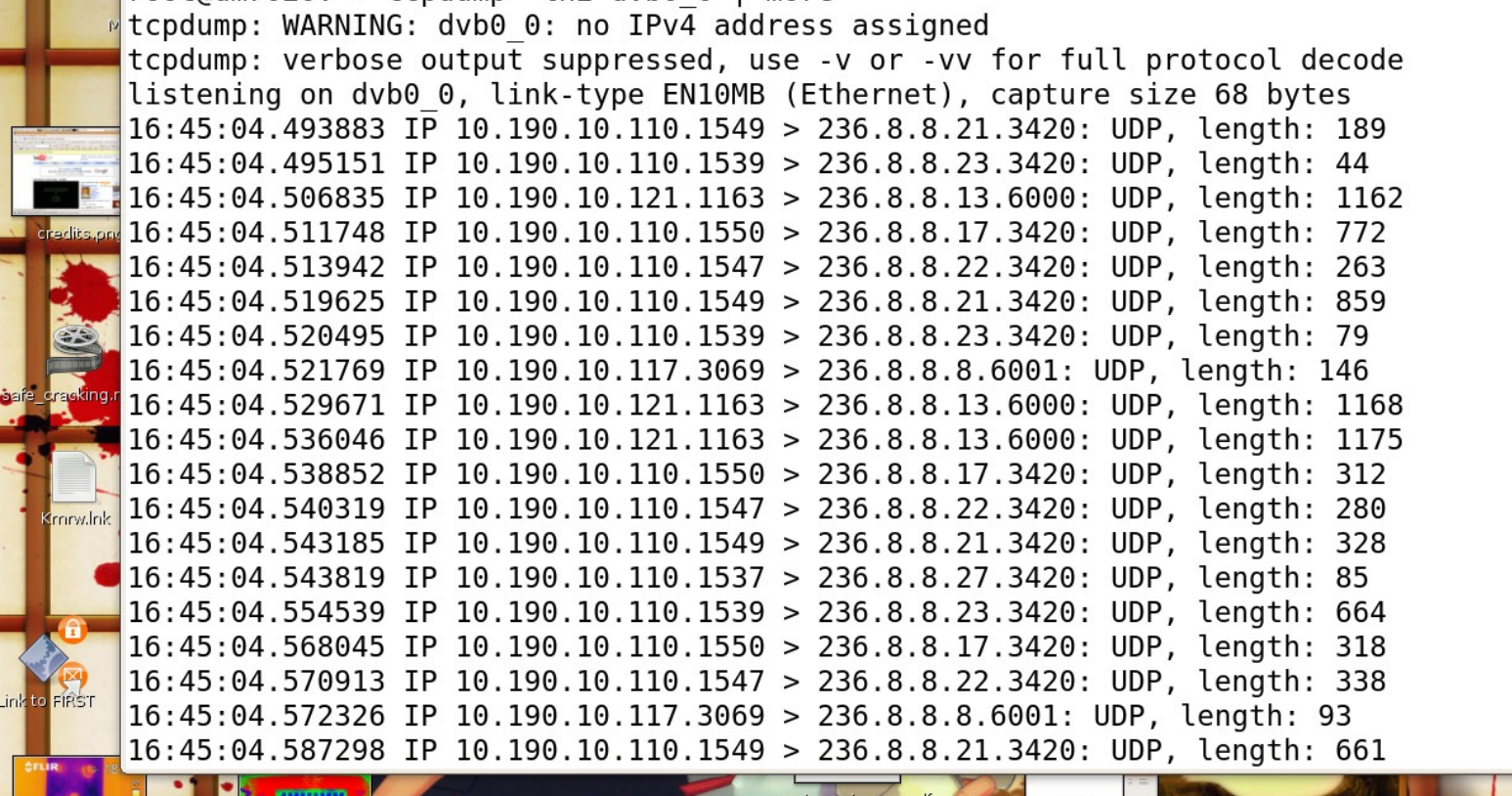

addy@nostromo: ~/work/suppose-addy-talks/research/dreambox/python

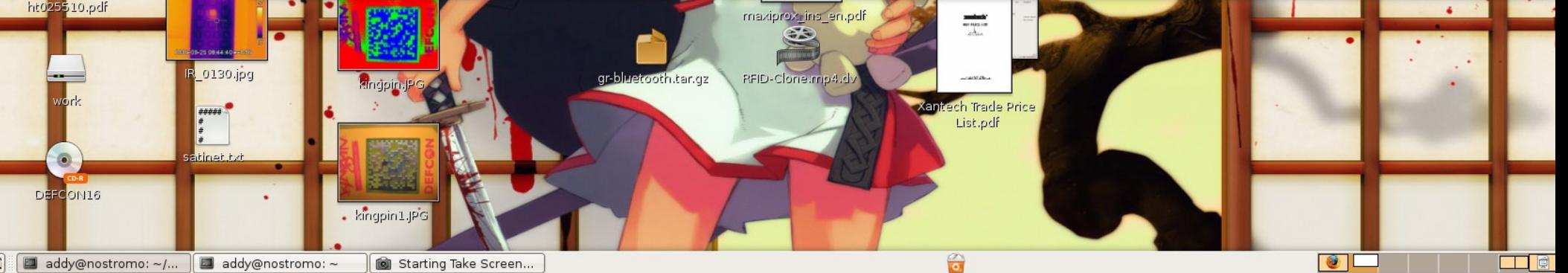

# Equipment List

- Dreambox 7020
	- £250 (\$350)
- Dish
	- $-$  £50  $-$  £200
- Motor & Mount

– £100

• Total = £550 (\$785)

#### Questions?

[http://rfidiot.org](http://rfidiot.org/)

[adam@algroup.co.uk](mailto:adam@algroup.co.uk)